## TradeStation Help

## About the Matrix Window

The Matrix window provides users with an exciting new view of the market including an innovative graphical display of market depth and trade activity for a given instrument along with lightning fast order execution with its one-click trading capability. This combination allows for unprecedented market feel and efficiency for the frequent trader.

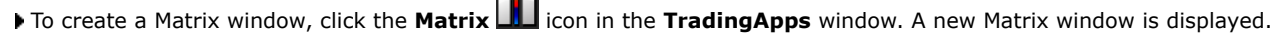

**CITY** 

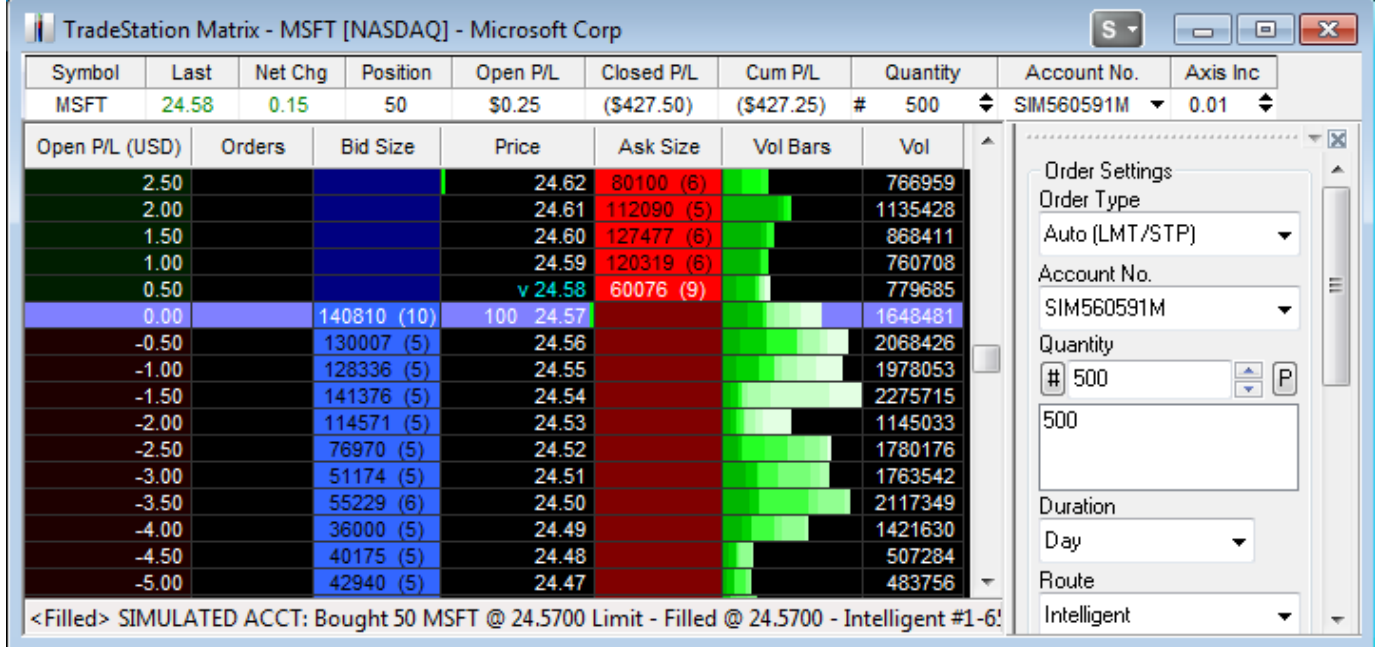

The four basic functions of the Matrix window include:

- [Quote Bar](http://help.tradestation.com/09_01/tradestationhelp/matrix/matrix_quote_bar.htm) Displays basic price quote and position information at the top of the Matrix window for the selected symbol in the  $\bullet$ Order Bar or Matrix Trade Bar.
- [Price and Volume](http://help.tradestation.com/09_01/tradestationhelp/matrix/matrix_price_volume.htm) Shows a color-coded display of the bid size, price, ask size, and volume as a visual identification of the day's [trading range. contains the days trade activity at each price level. For more information, see Matrix Trade Bar and Advanced](http://help.tradestation.com/09_01/tradestationhelp/matrix/matrix_trade_bar.htm) Orders.
- [Order Entry](http://help.tradestation.com/09_01/tradestationhelp/matrix/about_matrix_orders.htm) Contains the Matrix Trade Order Bar which provides you with the ability to enter/cancel/change orders using a oneclick method.
- [Average Price and Position P/L](http://help.tradestation.com/09_01/tradestationhelp/matrix/matrix_positions.htm) Provides a dynamic display of the average position price with associated P/L for open positions for the current symbol along with the symbol's VWAP (Volume Weighted Average Price) for the current session.

## **Related Topics**

**Page 1** 

 $K \vdash$ 

M

[About Matrix Orders](http://help.tradestation.com/09_01/tradestationhelp/matrix/about_matrix_orders.htm)

[Formatting the Matrix Window Settings](http://help.tradestation.com/09_01/tradestationhelp/matrix/format_matrix_settings.htm)

[Matrix Preferences - Sessions](http://help.tradestation.com/09_01/tradestationhelp/matrix/matrix_preferences_sessions.htm)

http://help.tradestation.com/09\_01/tradestationhelp/matrix/about\_matrix\_window.htm Page 1 of 1